# **Source-Talkback 1.2 User Guide**

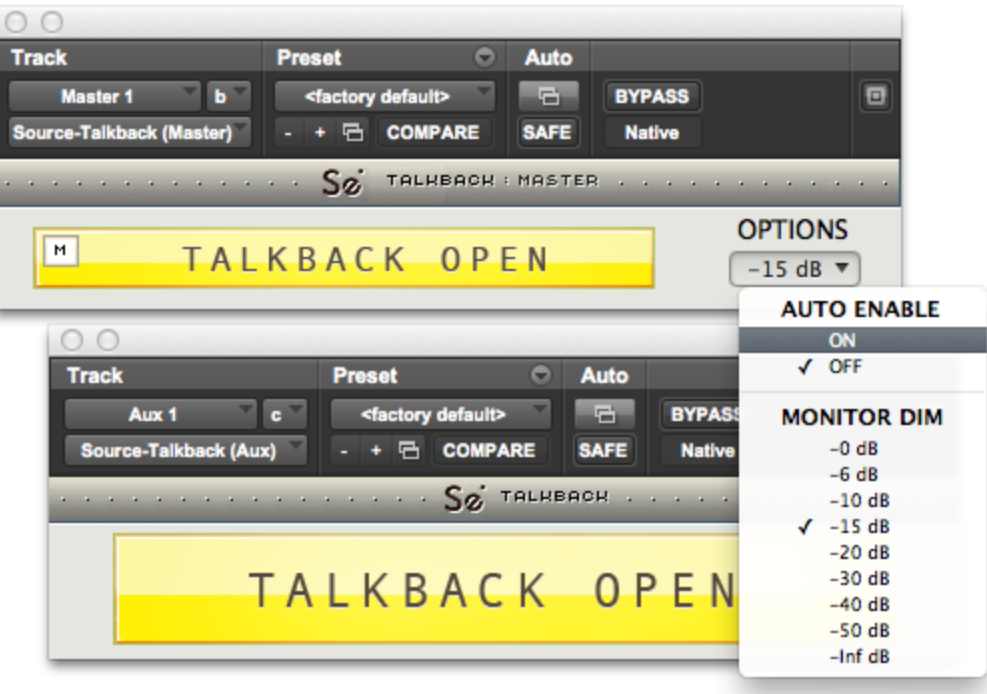

### **1. Introducing Source-Talkback**

Source-Talkback is a plug-in pair designed to enable talkback functionality without requiring external hardware, using a single keyboard stroke for toggle and latch. Simply place the Talkback plug-ins on your Aux track before your talkback input, and on your Master fader. Hold down the '\' key for toggle, or shift+ $\delta$  for latch, and enable Auto-On to open and close automatically during transport start and stop. Talkback allows for an engineer to talk to talent either over Source-Connect and/or in a local booth while not getting feedback through the monitoring speakers. Source-Talkback is also compatible with any remote connection method, for example ISDN, regardless of where you get your signal from.

Source-Talkback features system-wide recognition, so you don't need to have either of the plug-in windows open, or even to have Pro Tools be the front-most application. Read on for details usage instructions, and how to place Source Talkback into your Pro Tools session.

### **2. What's new with SourceTalkback 1.2?**

Source-Talkback 1.2 a Native AAX plug-in built for Pro Tools 10 and 11 with 64-bit support. Now featuring the new Auto mode that opens the talkback when the transport is stopped.

# **3. Why do I need SourceTalkback?**

When working with talent at your studio or remotely via Source-Connect (or any other method of connecting to another studio) whether it is across the hallway or across the world - you probably want to listen to the connection over your speakers rather than over headphones. This means that your connected partners will hear themselves back in your microphone, making it difficult for them to speak. If you are in your studio, you may have hardware at your disposal that provides talkback functionality: some analog mixers or control surfaces such as the D-Control come with built-in talkback functions. However if you are on the road or using a smaller set-up like a Pro Tools Native, you may not have built-in talkback. The Source-Talkback plug-ins solves this problem for you, more efficiently and more conveniently than spending more money on an additional hardware piece to lug around just for a single, simple feature.

# **4. Getting Started**

- 1. If you haven't already, buy a full license or request a full-featured demonstration license, from http://source-elements.com. You will be asked to create an account if you do not have one.
- 2. Login to your account and download Source-Talkback from the Downloads section and run the installer. Launch Pro Tools.
- 3. You'll need to create a separate Auxilary track for your talkback, if you don't already do this in your session template.
- 4. Insert the '*Source-Talkback-Aux*' plug-in on your Aux track from the Native>Other menu. Select your mic input for the Aux track and make sure the volume is up.
- 5. Create a new Master Fader track. Insert the 'Source-Talkback-Master' plug-in here.
- 6. If you wish, enable Auto mode and change the Talkback Dim level on the Master fader plug-in via the Options menu. The settings will be remembered according to your Pro Tools plug-in settings preferences.

### **5. Setting up:**

Because Source-Talkback listens to your keyboard  $\setminus$  key, you may get a system beep if you have another application front-most. To avoid this beep, disable System Alert sounds in your System Sound preferences.

When building your Pro Tools session, you may want your Aux track with the Source-Talkback-Aux plug-in to be "solo isolated". Do this by command-clicking on it's solo button.

# **6. Talkback usage**

### **Auto usage**

The most common method will be to enable Auto-On. You can do this in two ways:

- 1. Select Auto:on from the Options menu
- 2. Use the key combination *command + '\' (apple + backslash)*

Once Auto is enabled, Talkback will close when the transport is in playback or record. You can override the Auto functionality at any time with *shift + '\'* or toggle Auto with *command + '\'*

### **Manual usage**

SourceTalkback takes two key commands and has one menu. It also accepts a mouse click on the 'Talkback' button in the plug-in window to toggle the 'latch' state.

# *Key command: '\'*

The 'forward slash' key, usually found above the right-hand shift or return key on a standard keyboard.

Holding down this key enables the talkback volume, so your connected partner can hear you, and your master fader level is dimmed so they get as little feedback as possible from your speakers.

# *Key command: shift+'\' :*

The shift key plus the forward slash key.

Hitting this key command once toggles and 'latches' the talkback – this means that you only need to hit the key command once, and Talkback will stay open until closed.

### **Talkback Dim: options menu**

Depending on your needs, you may wish to modify the dim menu from the default –15db. The recommended values are -10db, -15db and -20db.

### **Visibility**

Once one of the Source-Talkback plug-ins is visible in Pro Tools click on the red target in the upper right corner of the plug-in to deselect it from target mode. This will allow the plug-in to remain on the screen even when another plug-in is brought forward.

### **ListenBack:**

Sometimes the musician in a local booth doesn't have a microphone nearby or at all. In this situation you can also set up one more aux input fed by a microphone in the musician room. Place Source-Talkback-a on this track. This aux is output to the engineer's monitor speakers and is switched on and off by toggling or latching Source-Talkback. This way you don't have a continuous feed from the microphone in the musician's room.

You can use as many Source-Talkback plug-ins as you need at the same time. Thus Talkback and ListenBack functionality can be simultaneous.

### **System-wide recognition**

Source-Talkback will listen for the key commands regardless of whether you have either plug-in visible, and even if Pro Tools is a background application.

We recommend leaving at least one Talkback plug-in visible so you can see your status. It doesn't matter which, and we have designed them in two different sizes so you can choose which fits best on your screen.

# **7. Known issues:**

If your cursor has selected a text field anywhere within Pro Tools, you will see a series of '\' whenever you use Source-Talkback. To avoid this, use the 'ESC' key. It will return your cursor focus back to Pro Tools, which doesn't recognize the forward slash key.

### **8. OSX 10.9 setup**

OSX 10.9 (Mavericks) will ask you when you first activate Source-Talkback to allow Pro Tools to access the Accessibility privacy settings. To verify that Pro Tools has access, open *System Preferences>Security and Privacy* and check that Pro Tools is on the list of applications under the *Privacy* tab. You won't see Pro Tools in this list until an application, such as Source-Talkback, requests it.

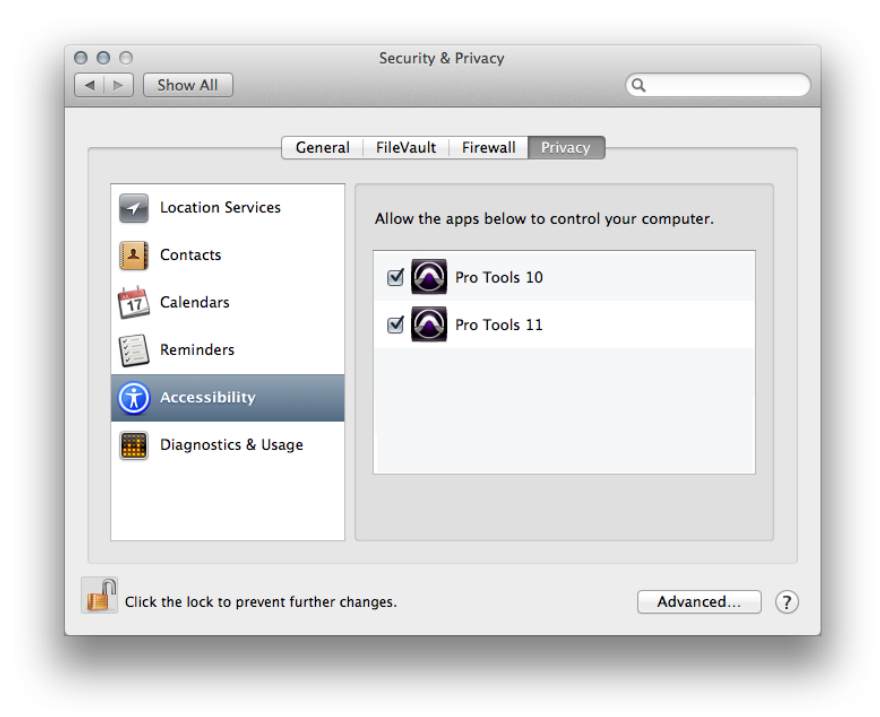

# **9. Contact Support**

#### **Contact Source Elements for technical and general support:**

Comprehensive documentation is available on our website. If your question is not answered please contact us via telephone, email or we can arrange communication over other methods such as Skype on request.

#### **Online support:**

#### http://www.source-elements.com/support

**Online forum:**

#### **http://source-elements.com/community**

**Telephone:**

Chicago: +1 312 706 5555 London: +44 (0)20 7193 8755 Sydney: +61 (02) 8005 5903

Telephone hours: 6am - 6pm Central Time US (Chicago time).

#### **After hours:**

Please leave a message with your name and phone number and we will return your call as soon as possible. If we can't take your call immediately we call back at least the same day, if not earlier. We can also schedule an appointment for a convenient time for you.

**Email:**

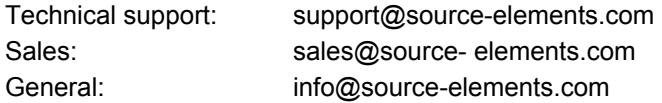

When emailing Support, please provide us with the information required to resolve the issue: for example, your Source-Connect login, computer type, host version, and as much detail about the problem you are having as possible. This will assist us in responding to you with relevant assistance more rapidly.

#### **Mailing address:**

Source Elements LLC 1222 Florence Ave Evanston, Illinois 60202 United States